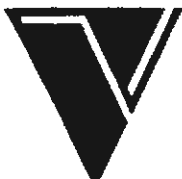

VALIANT TECHNOLOGY LTD (Sales) Gulf House, 370 York Aoad,Wandsworlh,London **SW18** 1SP Tel: (01) 874 8747/874 9000

THE VALIANT TURTLE ON THE BBC

The Valiant Turtle can run from most microcomputers. It is interfaced to various LOGOs **and** LOGO-type languages.

The performance of the Valiant TUrtle is affected by the software with which it is used. To obtain optimum performance, you should use a full implementation of LOGO.

These instructions cover the operation of the Valiant Turtle on the BBC Model B and BBC Master with:

- 11 Logotron LOGO **and** Serial Interface
- 21 Logotron LOGO and **Parallel Interface**
- 3) LSL (LOGOsoft) LOGO
- **4)** Acornsoft LOGO
- 51 DART
- 6) Valiant Mover Program.

We have recommended the adoption of **a** one-centimetre Turtle step as standard. You will find, however, that both the Loqotron Serial Interface and DART default to a TUrtle step of one millimetre. Using the software, in most cases you can altar the set Turtle step to your preference.

Unlike some other computer equipment, the Valiant TUrtle has **a**  VERY PRECISE START-UP PROCEDURE. It is important to follow the instructions given step by step unless you are very confident in using the equipment. This is because the Valiant Turtle is remote-controlled. The Communicator has to be synchronised with **.the** computer if **the** Turtle is to **receive** intelligible **signal&.** 

If the Turtle does not respond after you have carried out the various instructions IN THE CORRECT ORDER, consult the Troubleshootinq section at the back of the Valiant Turtle User Guide.

(c) 1987 Valiant Technology Ltd. Part No. 29716 Issue B

I N D E X  $\overline{\phantom{iiiiiiiiiiiii}}$ 

Page No.

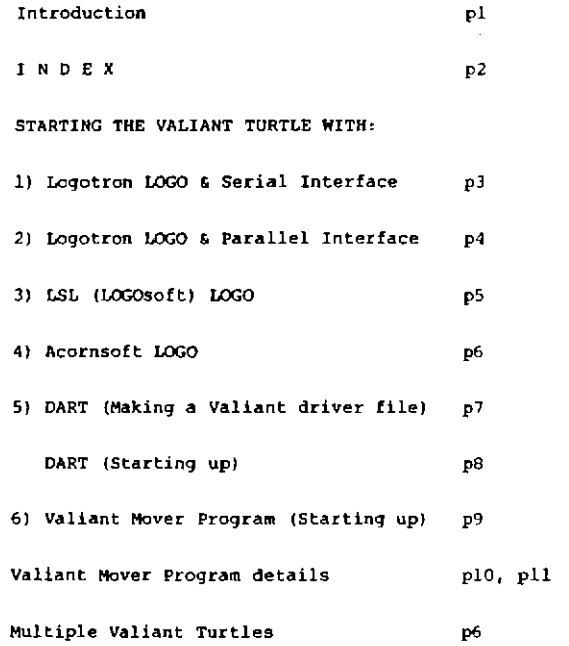

# 1) Starting the Valiant Turtle with Logotron LOGO and the Serial Interface

l Switch the computer OFF.

2 Position the 4 small coloured switches on the side of the Communicator as follows (see Fig. l):

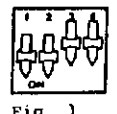

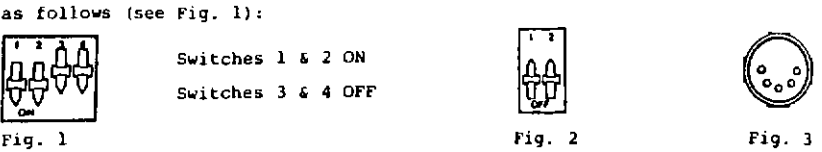

3 Set both switches underneath the Turtle to OFF (see Fig 2).

Insert the end of the Communicator lead which corresponds to fig. 3 into the Serial socket on the Communicator (see Fig. 4).

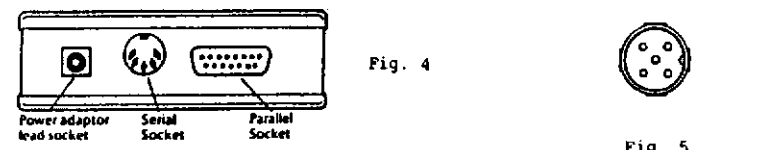

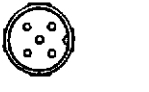

Fig. 5

5 Insert the other end of the Communicator **lead** {Fig. 5) into the RS423 socket at the back of the microcomputer.

IMPORTANT NOTE: (a) If you are using **a** BBC 'B' computer, FACE THE NOTCH TOWARDS THE RGB SOCKET (on the left hand side when viewed from the rear of the computer].

(b) If you are using a BBC MASTER computer, FACE THE NOTCH AWAY FROM THE RGB SOCKET (on the right hand side when viewed from the rear of the computer).

Care MUST be taken since it is possible for the lead to be plugged in the wrong way round, when no signals will be transmitted to the Turtle.

6 Switch ON the computer.

7 Plug the Valiant power adaptor into your mains supply and turn on the power.

B Push the jack plug on the end of the power adaptor's lead firmly into the power socket at the rear of the Communicator (see Fig. **4).** 

9 If the red light behind the red Communicator screen does not illwninate, consult the Troubleshooting section of the Valiant Turtle User Guide.

10 You may switch on your Turtla any time from now.

11 Type \*LOGO and press the RETURN key.

12 Insert EITHER the Valiant BBC software disc 29903 issue J or later OR Logotron LOGO Extension disc (from your LOGO pack) into the disc drive.

13 If you have inserted the Valiant disc, type USE "VALIANT and press the RETURN key.

If you have inserted the Logotron Extension disc, type USE "uVAL and press the RETURN key .

14 Your Turtle system is now ready for use.

Remember your special Floor Turtle primitives in the Serial Interface: FLOOR, SCREEN, BOTH, SCALE, SETSCALE. The turtle's steps are set at lmm. Typing SCALE tells you this is 3 units. So typing SETSCALE 30, for example, will set the turtle's steps at 1 centimetre.

Switch the computer OFF.  $\mathbf{1}$ 

2 Position the 4 small coloured switches on the side of the Conununicator as follows (see Fig. 1):

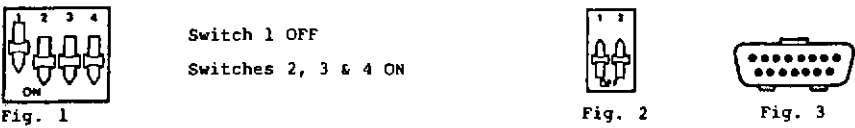

3 Set both small switches underneath the Turtle to OFF (see Fig.2>.

**4** Insert the end of the Communicator lead with 15 holes (see Fig. J) into the **D-shaped** ("Parallel"! socket on the Communicator **(see** Fig. **4).** 

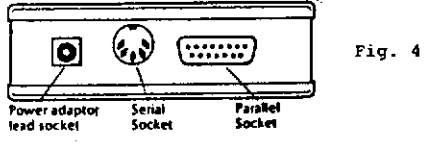

5 Insert the other end of the Communicator lead into the socket marked 'User Port' located underneath the computer.

<sup>6</sup>Switch ON the computer.

7 Plug the Valiant power adaptor into your mains supply and turn on the power.

8 Push the jack plug on the end of the power adaptor's lead firmly into the power socket at the rear of the Communicator (see Fig. 4).

9 If the red light behind the red Communicator screen does not illuminate, consult the Troubleshooting section of the Valiant Turtle User Guide.

10 You may switch on your Turtle any time from now.

11 Type \*LOGO and press the RETURN key.

12 Insert the Valiant BBC software disc 29903 OR the Logotron LOGO Extension disc (from your LOGO pack) into the disc drive.

13 If you have inserted the Valiant disc, type USE "VALIANl and press the RETURN key.

If you have inserted the Logotron Extension disc, type USE "uV.PARA and press the RETURN key.

14 Your Turtle system is now ready for use.

The special Valiant floor turtle primitives in the Parallel Interface are : TURTLEON (floor and screen turtles follow LOGO commands), TURTLEOFF (screen turtle only), SCALE (tells you the size of the turtle's steps in millimetres), and SETSCALE (allows you to set the size of the turtle's steps in whole millimetres - decimal places are not effective).

\* Note: If you have an early version of the Logotron Extension disc, you may find that you need to type USE "uVAL to find the Valiant Parallel **Interface.** On later versions, uVAL is used only for the Serial Interface.

# 3) Starting the Valiant Turtle with LSL (LOGOsoft) LOGO

Note: You will need the Valiant 88C Serial Interface Kit.

l switch the computer OFF.

<sup>2</sup>Position the **4** small coloured switches on the side of the Communicator as follows (see Fig. 1):

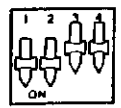

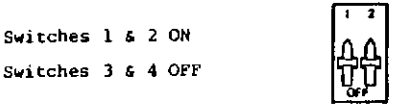

Fig.

3 Set both switches underneath the Turtle to OFF (see Fig. 2).

Insert the end of the Communicator lead which corresponds to Fig. 3 into the Serial socket on the Communicator (see Fig. 4J.

Fig. 2

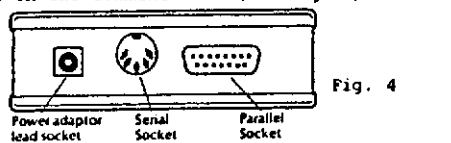

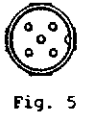

Fig. 3

 $\bigodot$  $\begin{pmatrix} \cdot & \cdot \end{pmatrix}$ 

5 Insert the other end of the Communicator lead (Fig. SI into the RS423 socket at the back of the microcomputer.

IMPORTANT NOTE: (a) If you are using a BBC 'B' computer, FACE THE NOTCH TOWARDS THE RGB SOCKET (on the left hand side when viewed from the rear of the computer) .

(b) If you **are** using **a** BBC MASTER computer, FACE THE NOTCH AWAY FROM THE RGB SOCKET (on the right hand side when viewed from the rear of the computer) .

plugged in the wrong way round, when no signals will be transmitted to the Turtle . **6** Switch ON the computer. Care must be taken since it is possible for the lead to be

7 Plug the Valiant power adaptor into your mains supply and turn on the power.

Push the jack plug on the end of the power adaptor's lead firmly into the power socket at the rear of the Communicator (see Fig. 4).

9 If the red light behind the red Communicator screen does not illuminate, consult the Troubleshooting section of the Valiant Turtle User Guide.

10 You *may* switch on your Turtle any time from now.

11 Type \*LOGO and press the RETURN key .

12 If you have LSL LOGO version 1.0, insert the Valiant BBC software disc 29903 issue I or later into the disc drive.

If you have LSL LOGO version 1.2 or later, insert the LOGOsoft Toolkit Disc 1 (comes with your LOGO pack) into the disc drive.

13 If you have inserted the Valiant disc, type \*EXEC LSL and press RETURN.

If you have inserted the LOGOsoft disc, EITHER type \*EXEC VALOBJ OR hold down the SHIFT key and press the BREAK key (called "SHIFT-BREAK").

14 Your Turtle system is now ready for use.

Your special floor turtle commands added to LOGO are: TURTLE OFF (stops the floor turtle moving), TORTLE ON (starts it again), and UNITS (turtle's steps are lom - or UNITS 10. Size of step can be changed by typing UNITS **and a new number.).** 

#### 41 Starting the Valiant Turtle with Acornsoft LOGO

Note: You will need the Valiant BBC Parallel interface Kit.

1 Switch the computer OFF.

2 Position the 4 small coloured switches on the side of the Communicator **as** follows (see Fig. 1):

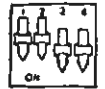

Swit ches & 2 OFF Switches and 4 ON

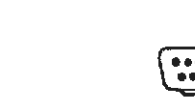

Fig. 2 Fig. 3

Fig. l

3 Set both small switches underneath the Turtle to Off (see Fig. 2).

**<sup>4</sup>**Jnsert the end of the Communicator lead with 15 holes (see Fig. 3) into the D-shaped ("Parallel") socket on the Communicator (see Fig. 4).

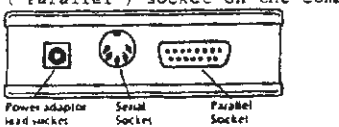

Fig. 4

Insert the other end of the Communicator lead into the socket marked **5** Insert the other end of the Communicator lead into the socket marked 'User Port' located underneath the computer.

<sup>6</sup>Switch ON the computer.

7 Plug the Valiant power adaptor into your mains supply and turn on the power.

8 Push the Jack plug on the end of the power adaptor lead firmly into the power socket at the rear of the Communicator **(see** Fig. **<sup>4</sup> ) .** 

9 It the red light behind th• **red** Communicator screen does not illuminate, consult the Troubleshooting section of the Valiant Turtle User Guide.

10 You may switch on your Turtle any time from now.

11 Type \*LOGO and press the RETURN key.

12 Insert the disc provided with Acornsoft LOGO into the disc drive,

13 Type LOAO " VALIANT and press the RETURN key. Type FLOOR and press RETURN .

14 Your Turtle system is now ready for use.

For details of the special Valiant floor turtle options, see your Acornsoft LOGO manual.

### Using Multiple Turtles with Acornsott LOGO

You can program up to 4 Valiant Turtles independently using Acornsoft LOGO. See Chapter 12 in the Acornsoft LOGO manual for information.

Follow the instructions above, but set the small switches underneath each Turtle as follows (see Fig.  $5$ ):

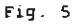

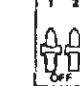

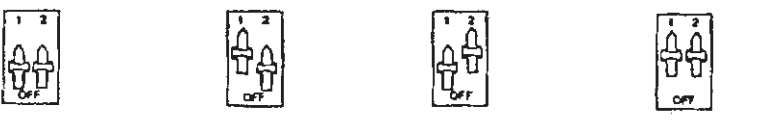

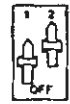

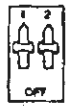

## 5) Starting the Valiant TUrtle with DART

Note; You will need the Valiant BBC S£R1AL Interface Kit. You will need a BASIC 2 chip in your BBC Model B computer unless you have Valiant BBC software disc 29903 (or 29908) ISSUE Kor later.

# TO MAKE A VALIANT TURTLE DRIVER FILE ON THE DART DISC

(al If you have DART version 2.4 or later versions -

Type CHAIN "DART" DART will then ask you to select which floor turtle you want to use. Select 3 for the Valiant Turtle and follow the instruct ions in the program. You will finish up with **a** tile saved onto disc or tape called DART3.

(b) If you have DART version  $2.3 -$ 

Type LOAD "DART" . Then type

22020A\ z lJ:CALL&FFEE:PR0Cdy(l00):A\=B5:CALL&FFEE:PR0Cdy(l00) :A\;0: CALL&FFEE:A\z-p\•16:CALL&FFEE:\*FXJ,O

then type SAVE "DART" . Now follow the instructions above for DART version 2.4 or later versions.

(cl If you have DART version 2.2 or earlier versions, you will not be able to drive the Valiant Turtle from your copy of DART. Please contact The Advisory Unit **at** Hatfield, Herts., telephone (07072) 65443, who will advise you about obtaining an up to date version.

The steps outlined above need only be performed once. When they have been completed and when you subsequently want to use the Valiant Turtle, please follow the instructions overleaf (pages  $\theta$  and  $\theta$ ).

# TO START UP THE TURTLE SYSTEM

1 Switch the computer OFF.

2 Position the 4 small coloured switches on the side of the Communicator as follows (see Fig. 1):

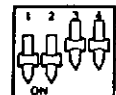

Switches l, *<sup>2</sup>*ON Switches 3, 4 OFF

Fig. 1

Fig. 4

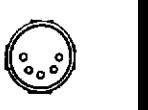

Fig. 2

Fig. )

3 Set both switches underneath the Turtle to OFF (see Fig. 2).

Insert the end of the Communicator lead which corresponds to Fig. 3 into the Serial socket on the Communicator (see Fig. 4).

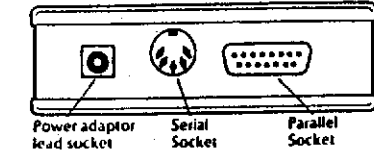

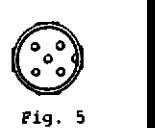

5 Insert the other end of the Communicator lead (Fig. 5) into the RS423 socket at the back of the computer.

IMPORTANT NOTE: {al If you are using **a BBC 'B'** computer, FACE THE NOTCH TOWARDS THE RGB SOCKET (on the left hand side when viewed from the rear of the computer) .

(b) If you are using a BBC MASTER computer, FACE THE NOTCH AWAY FROM THE RGB SOCKET {on the right hand side when viewed from the rear of the computer).

Care must be taken since it is possible for the **lead** to be plugged in the other way round, when no signal will be transmitted to the Turtle

6 Switch ON the computer.

7 Plug the Valiant power adaptor into your **mains** supply and turn on the power.

8 Push the jack plug on the end of the power adaptor's lead firmly into the power socket at the rear of the Coamunicator **(sea** Fig. 4).

9 If the red light behind the red Communicator screen does not illuminate, consult the Troubleshooting section of the Valiant Turtle User Guide.

10 You may switch on your Turtle any time from now.

11 Insert the DART disc into the disc drive .

12 Type CHAIN "DART3" and press the RETURN key.

13 When you wish to start the floor turtle, type TURTLE ON and press the RETURN key.

14 Your Turtle system is now ready for use.

This software was written before any full LOGOs for the BBC were available. The program is limited and is not recommended for long-term use. It will move the Valiant TUrtle, however, in the absence of an alternative.

Note - You will need the BBC SERIAL Interface kit.

Unless you have Valiant BBC software disc 29903 (or 29908) issue K or later you will need a BASIC 2 chip in your BBC Model B computer.

1 Switch the computer OFF.

2 Position the 4 small coloured switches on the side of the Conununicator **as** follows (see Fig, 1):

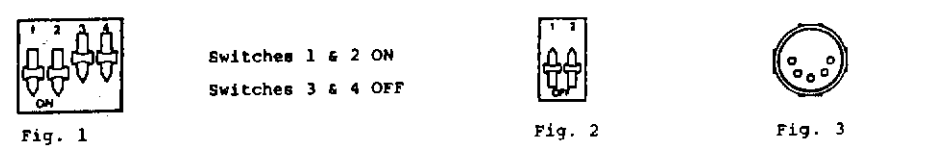

3 Set both switches underneath the TUrtle to OFF (see Fig. 2).

Insert the end of the Communicator lead which corresponds to Fig. 3 into the Serial socket on the Connunicator (see Fig. 4).

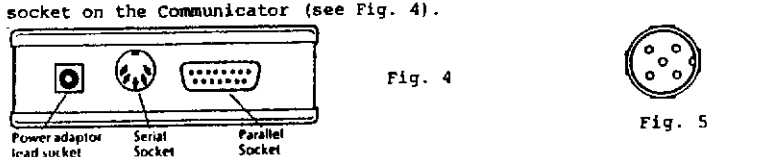

<sub>lead sucket</sub> Socket Socket Socket<br>5 Insert the other end of the Communicator lead (Fig. 5) into the RS423 socket at the back of the computer.

IMPORTANT NOTE: If you are using **a** BBC Model B computer, FACE THE NOTCH TOWARDS THE RGB SOCKET (on the left **hand** side when viewed from the rear of the computer).

If you are using **a** BBC Master computer, FACE THE NOTCH AWAY FROM THE RGB SOCKET (on the right hand side when viewed from the rear of the computer).

Care must be taken since it is possible for the lead to be plugged in the wrong way round, when the Turtle will not respond to commands.

6 Switch ON the computer.

7 Plug the **Valiant power adaptor** into your mains supply **and** turn on the **power.** 

8 Push the jack plug on the end of the power adaptor lead firmly into the **power** socket at the **rear** of the Communicator (see Fig. 4).

9 If the red light behind the red Communicator screen does not illuminate, consult the Troubleshooting section of the Valiant TUrtle User Guide.

10 You may switch on your Turtle any time from now.

11 Insert the Valiant BBC Software disc (or tape) into the disc drive (or tape recorder).

12 Type CHAIN "TURTLE" and press the RETURN key. With the disc version, you can save time by holding down the SHIFT key and then pressing BREAK (called "SHIFT-BREAK·).

13 The screen will tell you to check the Communicator and Turtle are both switched on. Then press the RETURN key.

14 Your Turtle system is now ready for use. (More details overleaf/..)

... the Valiant Turtle with the Valiant Mover Program (/continued l)

USlNG THE VALIANT MOVER **PROGRAM** 

Note: With the disc version of the Valiant Mover Program if you have any problems keep the disc in the disc drive, type HELP and then press the RETURN key.

Once you have the Valiant Mover Program started, you will see a menu of commands at your disposal. This **is a** guide to the use of these commands .

- FORWARD (FO) and BACK (BK) Both of these commands need to be given a number. This **nuaber represents** the distance in 'turtle steps' that the Turtle will **aove .** You need to put **a** space between the coamand and the nwnber, e.g. FO 10
- RIGHT (RT) and LEFT (LT) These two commands require a number which is the number of degrees that the Turtle is to turn. As with FORWARD and BACK, you must put **a** space between the command and the nuaber, e .g . RT 90
- PENUP (PU) and PENDOWN (PO) These commands make the Turtle raise and lower its pen. They do not need any other information and so should be entered on their own .
- SCALE This command allows you to change the size of the Turtle's steps (set automatically to 10mm, lcm). Just enter the word SCALE on its own and the computer will tell you what the current **size** *ot* **a** Turtle step is and give you the opportunity to change it if you wish.
- QUIT When you have finished using the Turtle, type QUlT. The coaputer will ask if you **are** sure you want to QUIT. Enter YES or you will be returned to the menu. The command QUIT allows you to leave the Valiant Mover Program. It will erase all the procedures in the computer's memory.
- HELP (disc only) HELP will tell you how to get information on any command.
- HELP (disc only! HELP followed by a command will give you information on how to use that command, e.g. HELP FD will tell you how to use FORWARD.

EDIT (ED) **and**  TO It **is** possible to **define a** 'procedure'. This **is a** way of stringing several commands together. To write a procedure, type TO followed by the name of your procedure, or EDIT followed by the name of the procedure.

> This will get you into the 'Editor'. The Editor will allow you to enter text using the alphabetic and numeric **keys,**  and to change text using the cursor keys and DELETE key. In **the** Editor, the DELETE key deletes the character behind the cursor.

The backslash key can be used to insert **spaces** into your procedure.

8000

CURSOR KEYS

BACKSLASH KEY

USING THE VALIANT MOVER PROGRAM (/continued)

SAVE

LOAD

PROCS (PR) ERASE (ERJ Your procedures should comprise one command to a line and may not exceed the size of the screen . When you have finished writing or editing your procedure, press fO, or if you want to leave the Editor without saving the procedure, press f9. If subsequently you wish to change your procedure, you can do so by entering EDIT and the procedure name. Note: (i) To repeat a routine a number of times, type REPEAT space number space  $\leftarrow$  space routine space  $>$ e.g. TO SQUARE REPEAT  $4 <$  FD 10 RT 90  $>$ You must insert a space before and after each angular bracket. (iiJ To input **a** variable to a procedure, type : and the variable name in the title line of the procedure, **e.g.**  TO SQUARE , SIDE REPEAT  $4 <$  FD :SIDE RT 90  $\rightarrow$ SQUARE will then require a numeric input, e .g. SQUARE 20 You may **use** •ore than one input with **a** procedure, e.g . TO POLY :NUMBER :SIDE :ANGLE This command gives a list of the procedures in the computer's memory. It does not need any other information. This command needs the name of a procedure to follow it, e.g. ERASE SQUARE. ERASE will make the computer forget that procedure. Note: Use this command with care. Once erased, a procedure cannot be got back again . This command will allow you to save either a specific procedure (e .g. SAVE SQUARE), or all the procedures currently in the computer 's memory, on disc or tape under the chosen file name (e.g. SAVE FILENAME). This command will allow you to load the procedure you have saved on disc or tape back into the computer, e.g. LOAD SQUARE , or all the procedures saved under the chosen file name, e.g. LOAD FILENAME. Note: Any procedure(sl already of that file name in the computer's memory will thereby be erased.